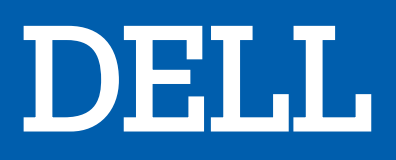

# UNITE CENTRALE ALIENWARE AURORA R9

# MANUEL D'UTILISATION

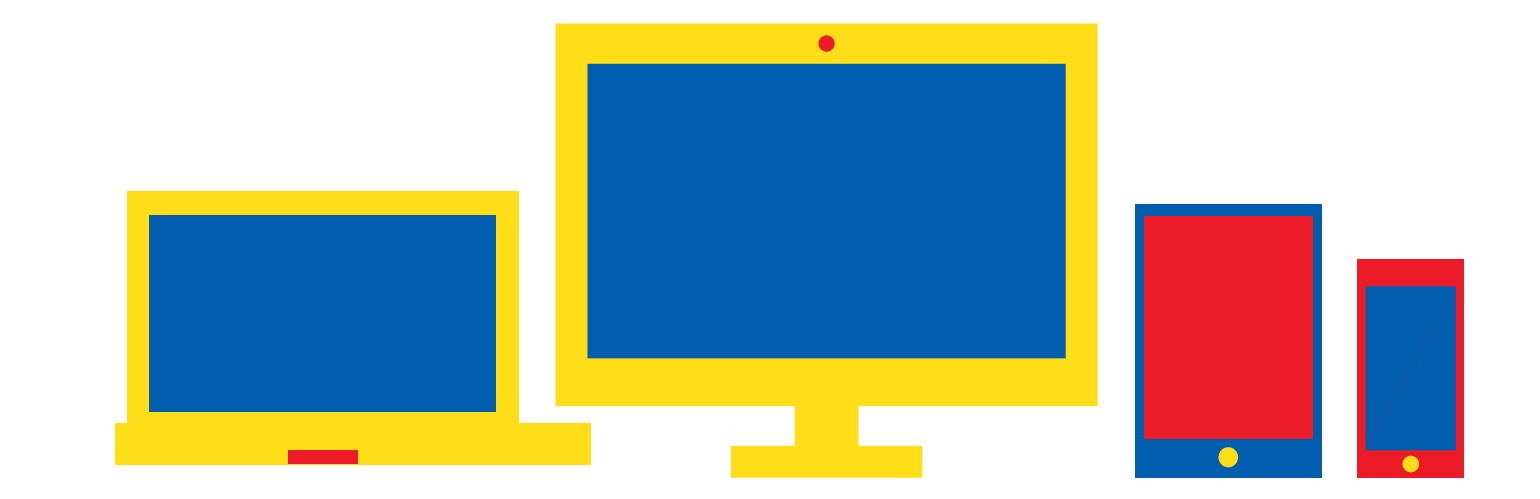

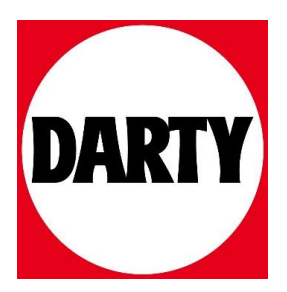

# **Alienware Aurora R9**

Caractéristiques et configuration

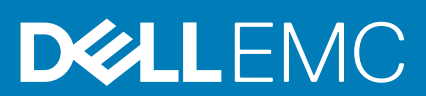

#### Remarques, précautions et avertissements

**REMARQUE : Une REMARQUE indique des informations importantes qui peuvent vous aider à mieux utiliser votre produit.**

**PRÉCAUTION : Une PRÉCAUTION indique un risque d'endommagement du matériel ou de perte de données et vous**   $\land$ **indique comment éviter le problème.**

**AVERTISSEMENT : Un AVERTISSEMENT indique un risque d'endommagement du matériel, de blessures corporelles ou**  ⋀ **même de mort.**

**© 2018 - 2019 Dell Inc. ou ses filiales. Tous droits réservés.** Dell, EMC et les autres marques sont des marques de Dell Inc. ou de ses filiales. Les autres marques peuvent être des marques de leurs détenteurs respectifs.

2019 - 07

# Table des matières

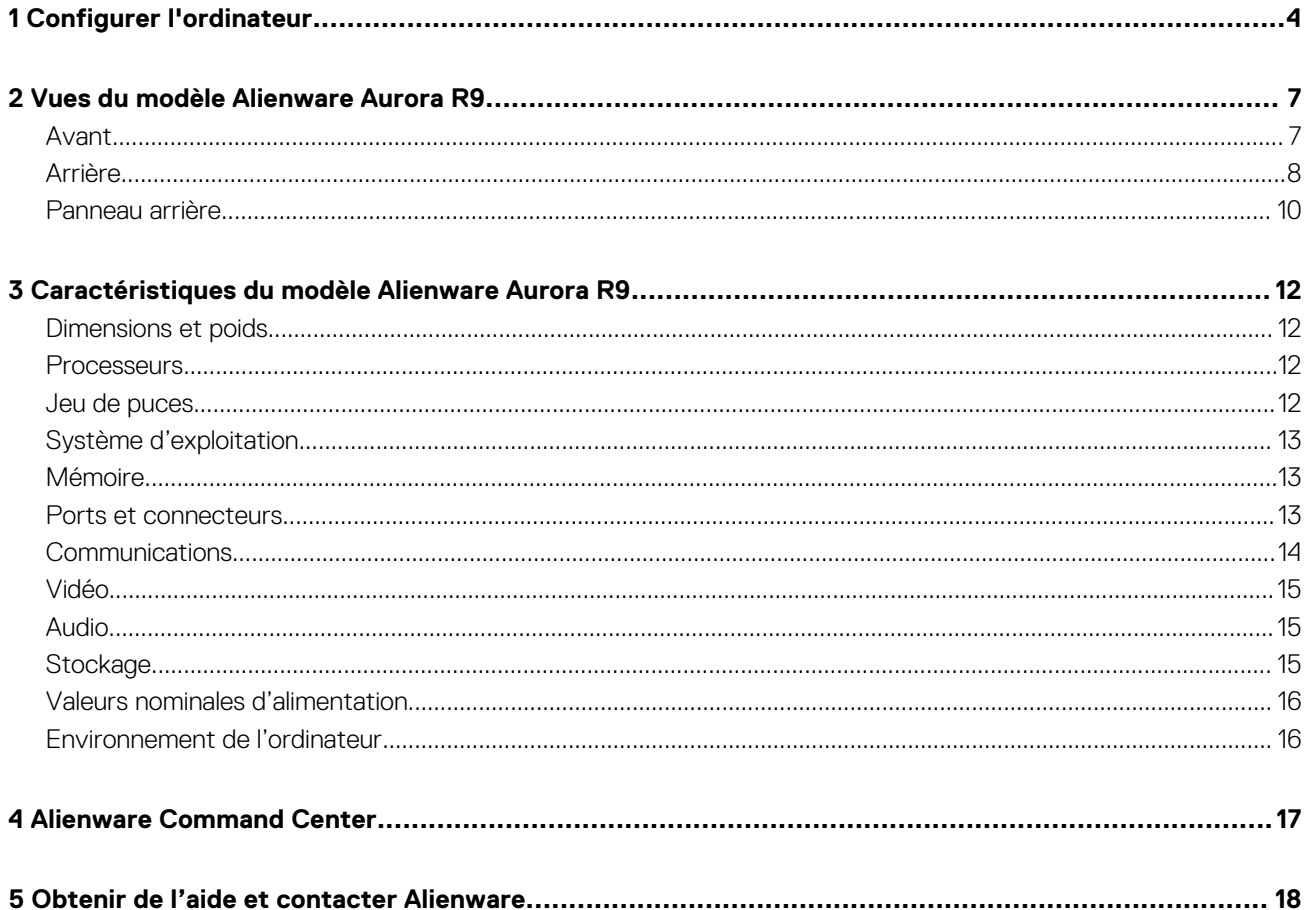

# **Configurer l'ordinateur**

<span id="page-4-0"></span>1. Branchez le clavier et la souris.

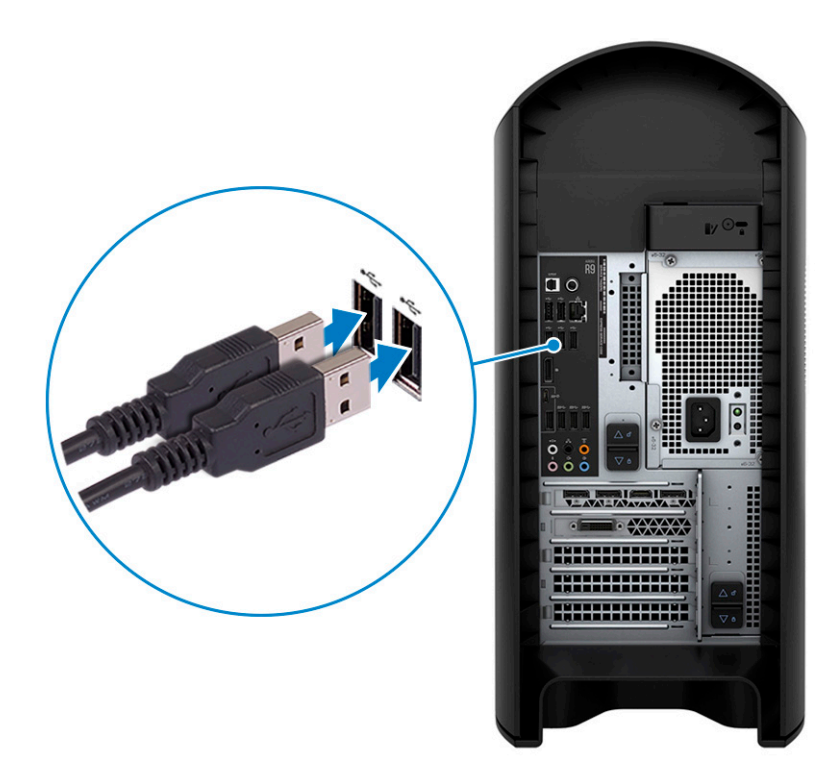

2. Connectez-vous au réseau à l'aide d'un câble, ou à un réseau sans fil.

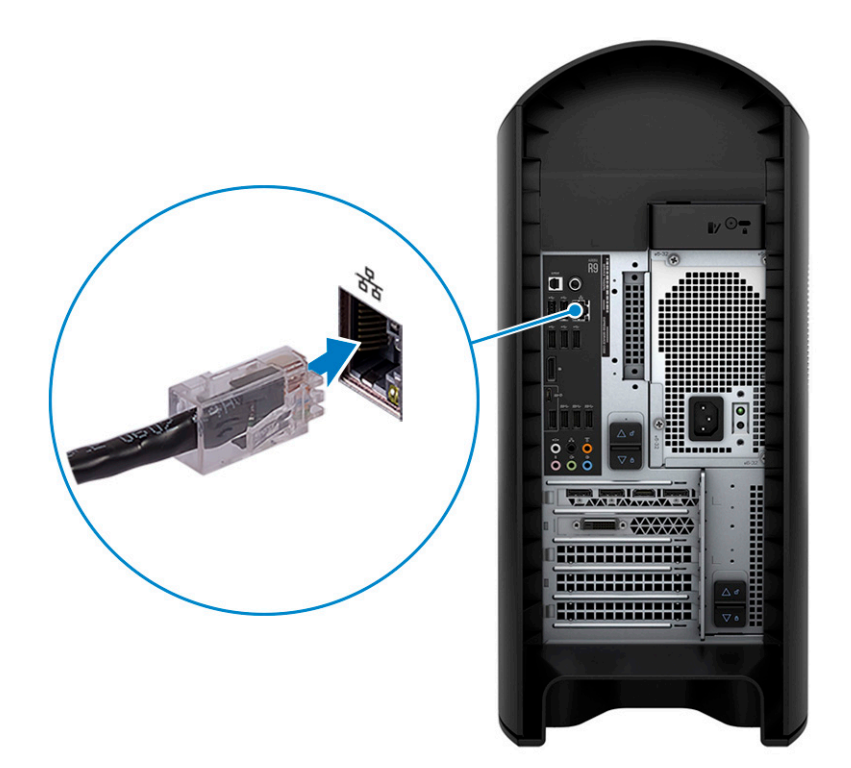

3. Branchez l'écran.

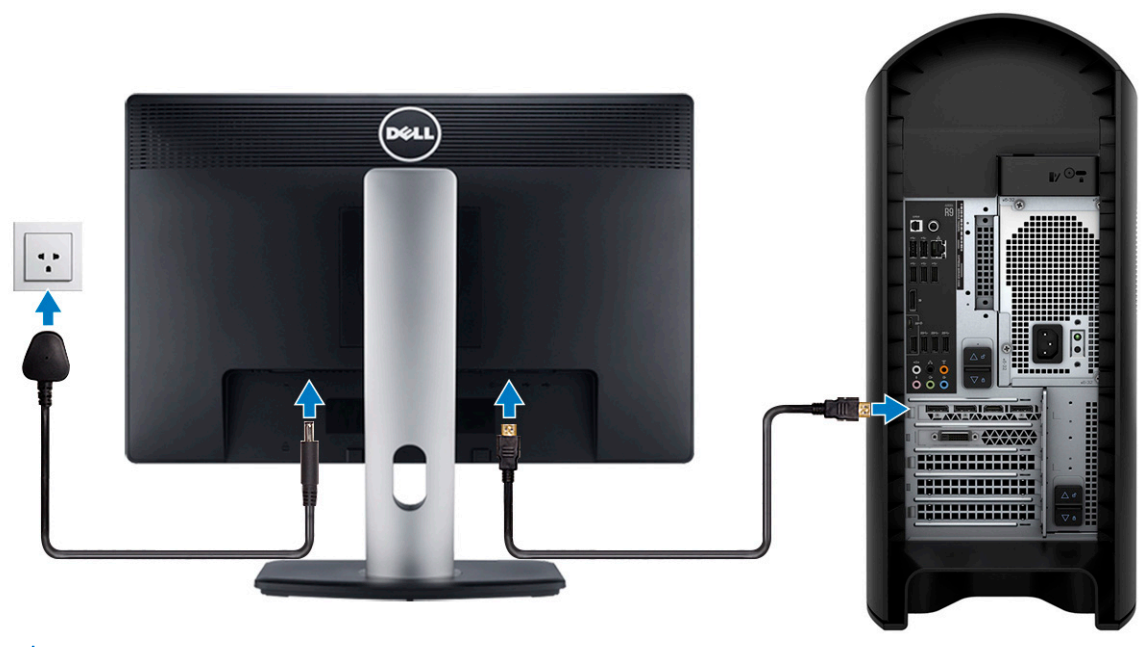

- **REMARQUE : Un cache couvre le port DisplayPort situé à l'arrière de votre ordinateur. Branchez l'écran sur la carte graphique séparée de votre ordinateur.**
- **REMARQUE : Si vous avez deux cartes graphiques, la carte installée sur l'emplacement PCI-Express x16 (emplacement 1 pour carte graphique) correspond à la carte graphique principale.**
- 4. Branchez le câble d'alimentation.

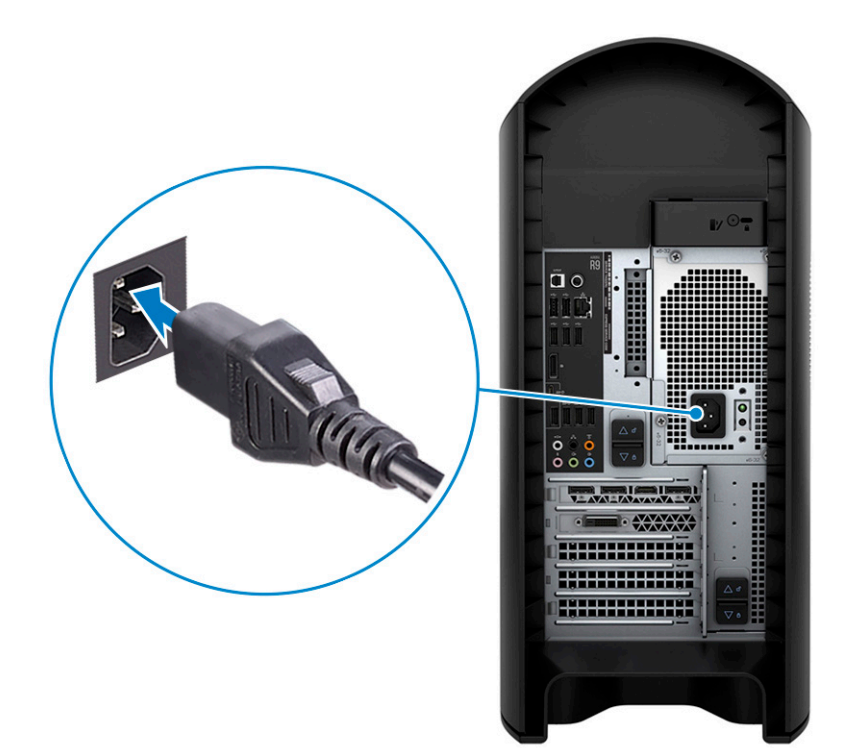

5. Appuyez sur le bouton d'alimentation.

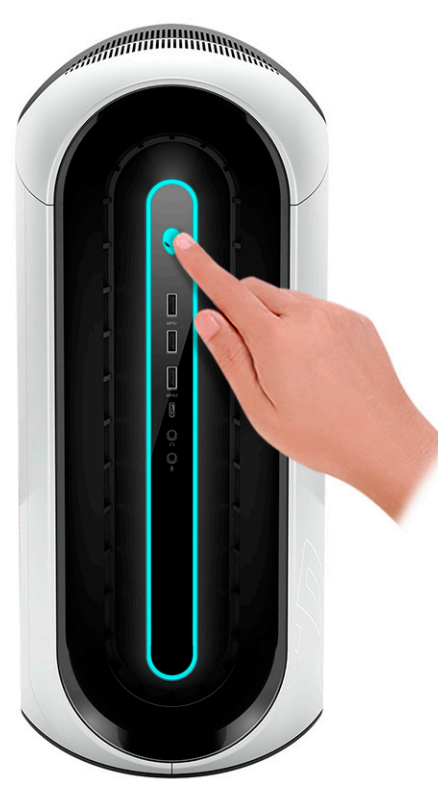

# **2**

# **Vues du modèle Alienware Aurora R9**

### <span id="page-7-0"></span>**Avant**

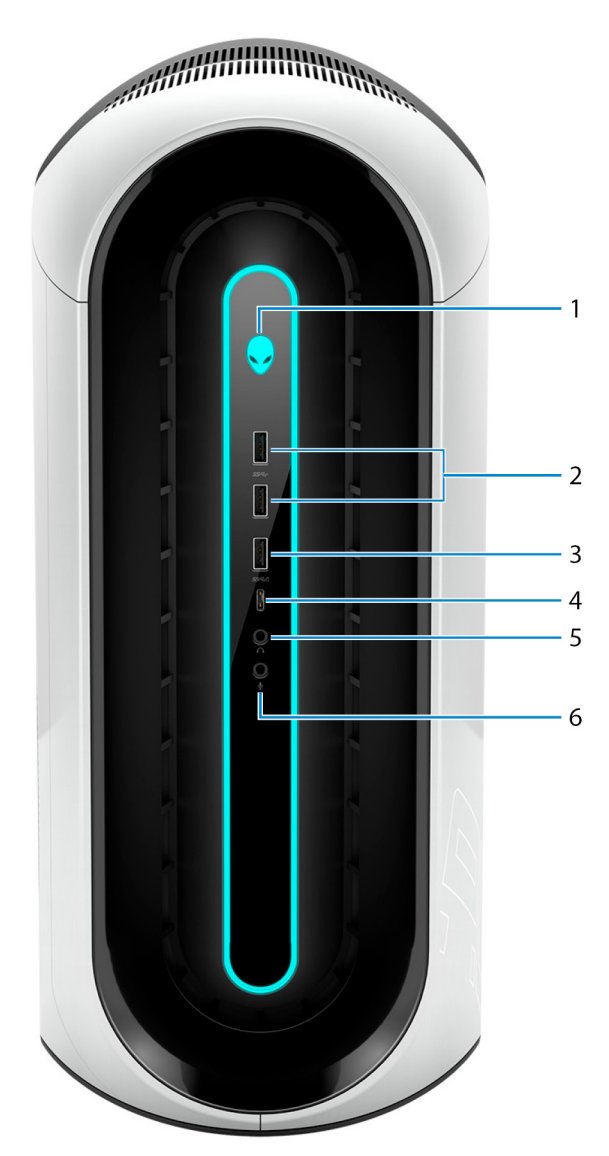

#### 1. **Bouton d'alimentation (visage d'Alien)**

Appuyez sur ce bouton pour allumer l'ordinateur s'il est éteint, en veille ou en veille prolongée.

Appuyez sur ce bouton pour mettre l'ordinateur en veille s'il est allumé.

Appuyez sur le bouton et maintenez-le enfoncé pendant 4 secondes pour forcer l'arrêt de l'ordinateur.

#### **REMARQUE : Vous pouvez personnaliser le comportement du bouton d'alimentation dans les Options d'alimentation.**

#### 2. **Ports USB 3.1 Gen 1 (2)**

Connectez des périphériques tels que des périphériques de stockage externe et des imprimantes. Bénéficiez de vitesses de transfert des données allant jusqu'à 5 Gbit/s.

#### 3. **Port USB 3.1 Gen 1 avec PowerShare**

Connectez des périphériques tels que des périphériques de stockage externe et des imprimantes.

<span id="page-8-0"></span>Bénéficiez de vitesses de transfert des données allant jusqu'à 5 Gbit/s. PowerShare vous permet de recharger des périphériques USB connectés.

**REMARQUE : Certains périphériques USB connectés ne chargeront pas lorsque l'ordinateur est éteint ou en état de veille. Pour charger des périphériques connectés, mettez l'ordinateur sous tension.**

#### 4. **Port USB 3.1 Gen 1 (Type-C)**

Permet de connecter des périphériques de stockage externes, des imprimantes et des affichages externes.

Bénéficiez de vitesses de transfert des données allant jusqu'à 5 Gbit/s. Prend en charge Power Delivery qui permet de fournir une alimentation dans les deux sens entre les périphériques. Fournit une sortie d'alimentation jusqu'à 15 W qui permet un chargement plus rapide.

#### **REMARQUE : Un adaptateur USB Type-C pour DisplayPort (vendu séparément) est nécessaire pour connecter un périphérique DisplayPort.**

#### 5. **Sortie casque**

Connectez un casque ou des haut-parleurs.

#### 6. **Port microphone**

Permet de connecter un microphone externe pour obtenir une entrée audio.

# **Arrière**

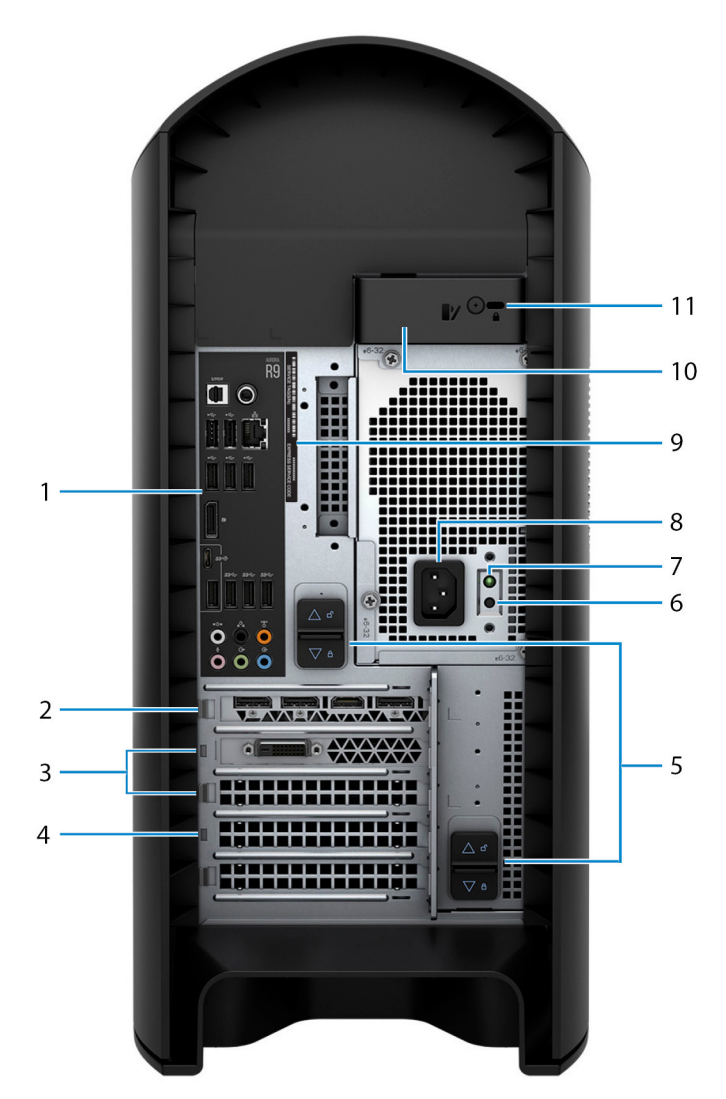

#### 1. **Panneau arrière**

Permet de connecter des périphériques USB, audio, vidéo et autres.

#### 2. **PCI-Express x16 (emplacement 1 pour carte graphique)**

Connectez une carte PCI-Express comme une carte graphique, audio ou réseau pour étendre les capacités de votre ordinateur.

Pour des performances graphiques optimales, placez la carte graphique dans le logement PCI-Express x16.

#### **REMARQUE : Le logement PCI-Express x16 fonctionne uniquement à la vitesse x8.**

**REMARQUE : Si vous avez deux cartes graphiques, la carte installée sur l'emplacement PCI-Express x16**  ⋒ **(emplacement 1 pour carte graphique) correspond à la carte graphique principale.**

#### 3. **Emplacements PCI-Express x4 (2)**

Connectez une carte PCI-Express comme une carte graphique, audio ou réseau pour étendre les capacités de votre ordinateur.

#### 4. **PCI-Express x16 (emplacement 2 pour carte graphique)**

Connectez une carte PCI-Express comme une carte graphique, audio ou réseau pour étendre les capacités de votre ordinateur.

Pour des performances graphiques optimales, placez la carte graphique dans le logement PCI-Express x16.

#### **REMARQUE : Le logement PCI-Express x16 fonctionne uniquement à la vitesse x8.**

#### 5. **Loquets de déverrouillage du boîtier d'alimentation (2)**

Permettent de retirer le bloc d'alimentation de votre ordinateur.

#### 6. **Bouton de diagnostic de l'alimentation**

Appuyez pour vérifier l'état de l'alimentation.

#### 7. **Voyant de diagnostic de l'alimentation**

Indique l'état de l'alimentation.

#### 8. **Port d'alimentation**

Connectez un câble d'alimentation pour alimenter votre ordinateur en courant électrique.

#### 9. **Étiquette du numéro de série**

Le numéro de série est un identifiant alphanumérique unique qui permet aux techniciens de maintenance Dell d'identifier les composants matériels de votre ordinateur et d'accéder aux informations de garantie.

#### 10. **Loquet de déverrouillage du panneau latéral**

Vous permet de retirer le panneau latéral de votre ordinateur.

#### 11. **Emplacement pour câble de sécurité (en forme de biseau)**

Permet d'attacher un câble de sécurité pour empêcher les déplacements non autorisés de votre ordinateur.

## <span id="page-10-0"></span>**Panneau arrière**

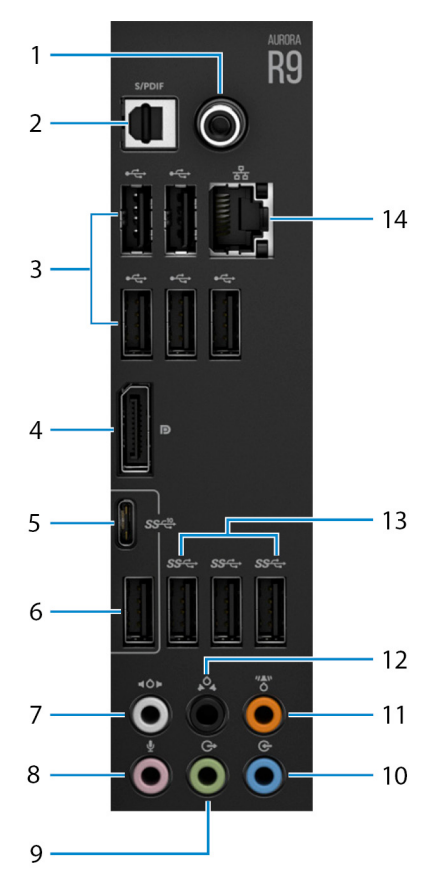

#### 1. **Port S/PDIF coaxial**

Permet de connecter un amplificateur, des haut-parleurs ou un téléviseur pour disposer d'une sortie audio numérique via un câble coaxial.

#### 2. **Port S/PDIF optique**

Permet de connecter un amplificateur, des haut-parleurs ou un téléviseur pour disposer d'une sortie audio numérique via un câble optique.

#### 3. **Ports USB 2.0 (5)**

Connectez des périphériques tels que des périphériques de stockage externe et des imprimantes. Fournit des vitesses de transfert des données jusqu'à 480 Mbit/s.

#### 4. **DisplayPort**

Connectez un écran externe ou un projecteur.

#### $\bigcirc$ **REMARQUE : Un cache couvre le port DisplayPort situé à l'arrière de votre ordinateur. Branchez l'écran sur la carte graphique séparée de votre ordinateur.**

#### 5. **Port USB 3.1 Gen 2 Type-C**

Connectez des périphériques tels que des périphériques de stockage externe et des imprimantes. Bénéficiez de vitesses de transfert des données allant jusqu'à 10 Gbit/s.

#### **REMARQUE : Ce port ne prend pas en charge le streaming vidéo/audio ni l'alimentation.**

#### 6. **Port USB 3.1 Gen 2**

Connectez des périphériques tels que des périphériques de stockage externe et des imprimantes. Bénéficiez de vitesses de transfert des données allant jusqu'à 10 Gbit/s.

#### 7. **Connecteur surround gauche et droit latéral**

Connectez des périphériques de sortie audio tels que des enceintes et des amplificateurs. Dans une configuration de haut-parleurs 7.1, connectez les haut-parleurs latéraux gauche et droit.

#### 8. **Port microphone**

Permet de connecter un microphone externe pour obtenir une entrée audio.

#### 9. **Port sortie surround droite/gauche frontal**

Connectez des périphériques de sortie audio tels que des enceintes et des amplificateurs. Pour une configuration de haut-parleurs 2.1, connectez les haut-parleurs gauche et droit. Dans une configuration de haut-parleurs 5.1 ou 7.1, connectez les haut-parleurs avant gauche et avant droit.

#### 10. **Port d'entrée de ligne**

Permet de connecter des périphériques d'enregistrement ou de lecture comme des microphones ou un lecteur CD.

#### 11. **Port surround LFE caisson de basses/enceinte centrale**

Connectez le haut-parleur central ou le caisson de basses.

#### **REMARQUE : Pour plus d'informations sur la configuration des haut-parleurs, reportez-vous à la documentation livrée avec les haut-parleurs.**

#### 12. **Connecteur surround gauche et droit arrière**

Connectez des périphériques de sortie audio tels que des enceintes et des amplificateurs. Dans une configuration de haut-parleurs 5.1 ou 7.1, connectez les haut-parleurs arrière gauche et arrière droit.

#### 13. **Ports USB 3.1 Gen 1 (3)**

Connectez des périphériques tels que des périphériques de stockage externe et des imprimantes. Bénéficiez de vitesses de transfert des données allant jusqu'à 5 Gbit/s.

#### 14. **Port réseau (avec voyants)**

Permet de connecter un câble Ethernet (RJ45) d'un routeur ou d'un modem haut débit pour accéder au réseau ou à Internet.

Les deux voyants près du connecteur signalent l'état de la connectivité et l'activité réseau.

**3**

# **Caractéristiques du modèle Alienware Aurora R9**

# <span id="page-12-0"></span>**Dimensions et poids**

#### **Tableau 1. Dimensions et poids**

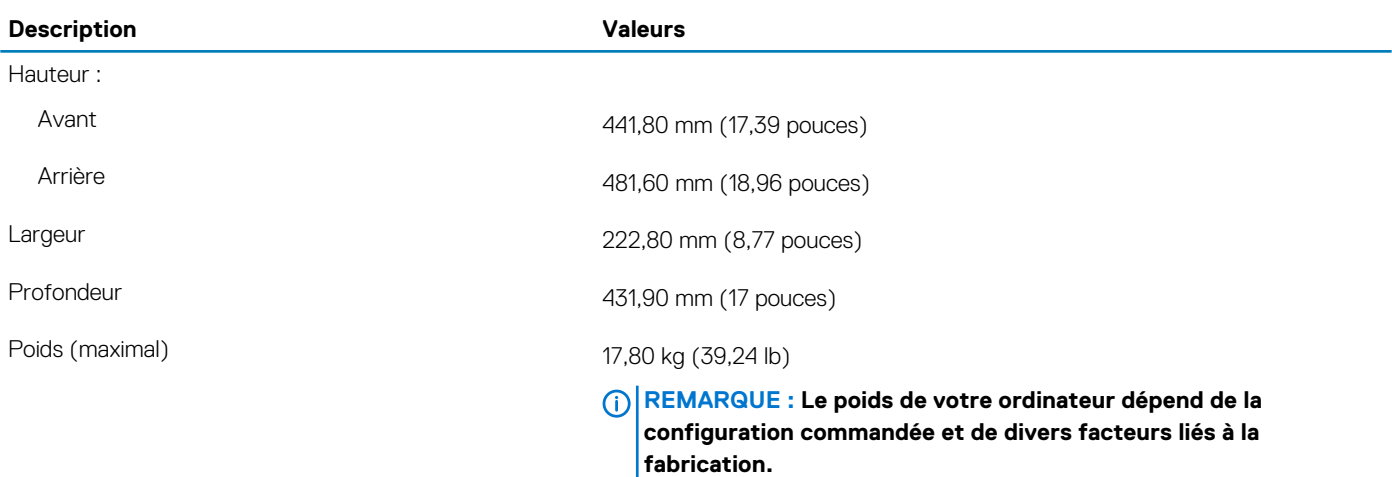

## **Processeurs**

#### **Tableau 2. Processeurs**

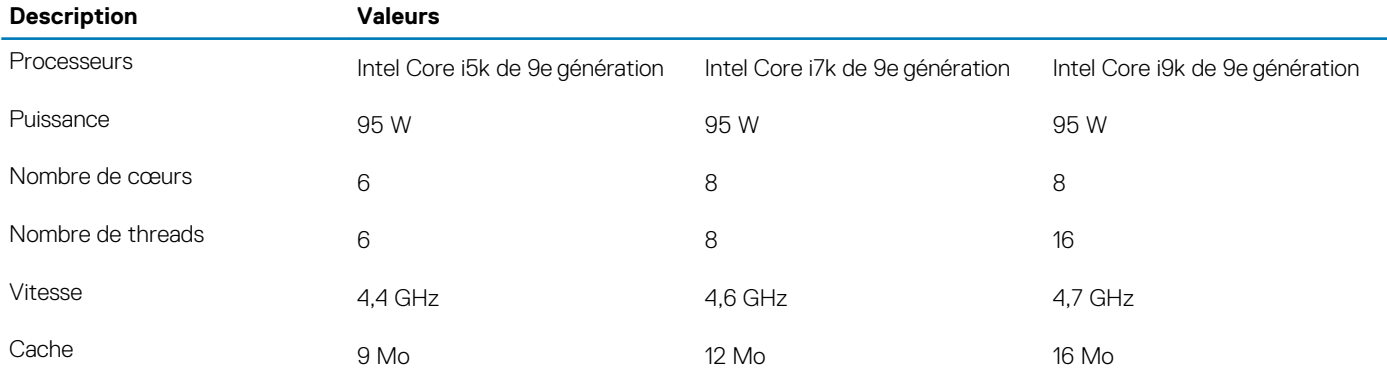

### **Jeu de puces**

#### **Tableau 3. Jeu de puces**

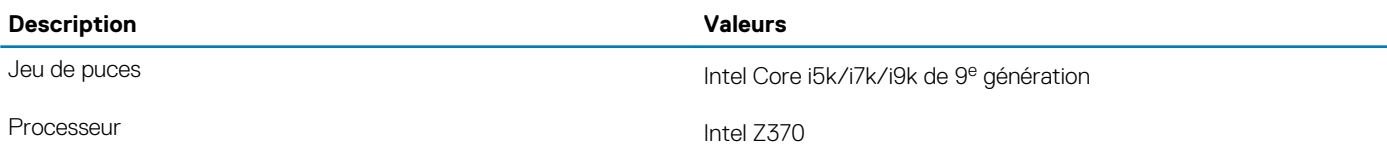

#### <span id="page-13-0"></span>**Description Valeurs**

EPROM Flash 16 Mo

Largeur de bus DRAM Canal unique = 64 bits, double canal = 128 bits

• 32 Go de mémoire XMP à 3 200 MHz • 64 Go de mémoire XMP à 3 200 MHz

bus PCIe Gen3/Gen2

# **Système d'exploitation**

- Windows 10 Famille 64 bits
- Windows 10 Professionnel 64 bits

## **Mémoire**

#### **Tableau 4. Caractéristiques de la mémoire**

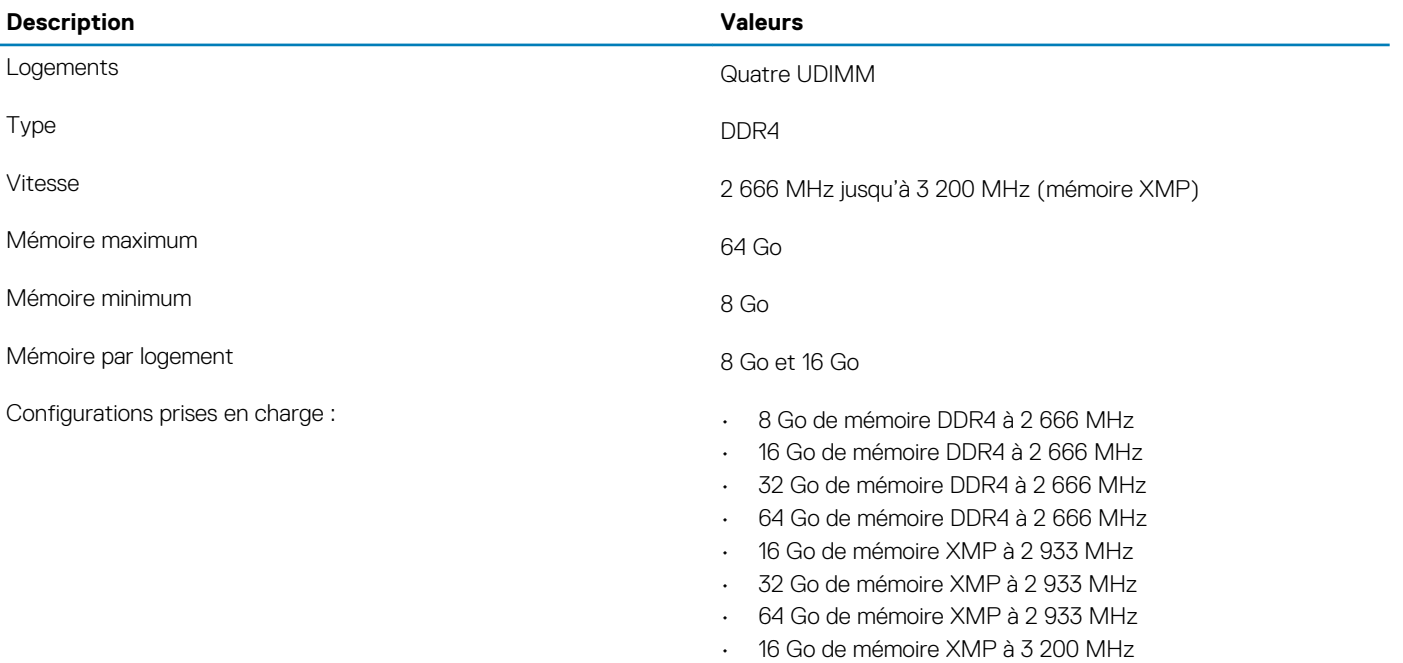

### **Ports et connecteurs**

#### **Tableau 5. Ports et connecteurs**

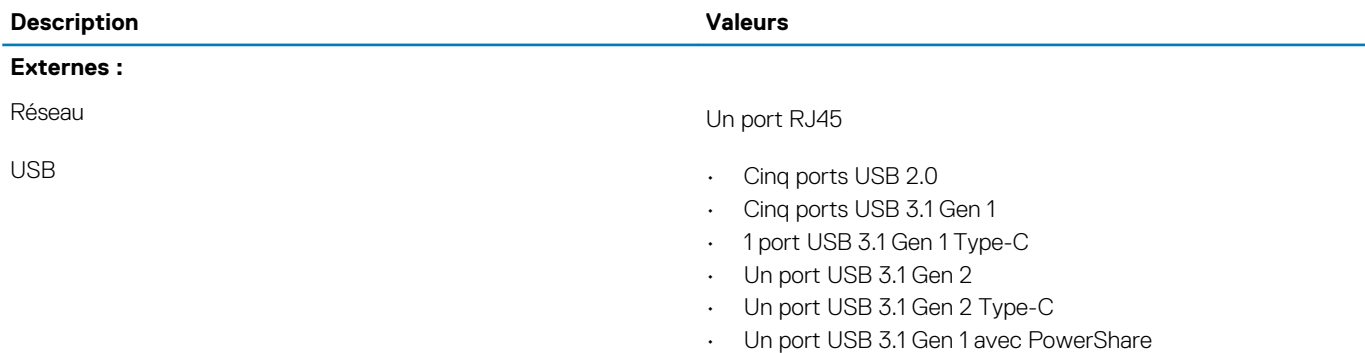

<span id="page-14-0"></span>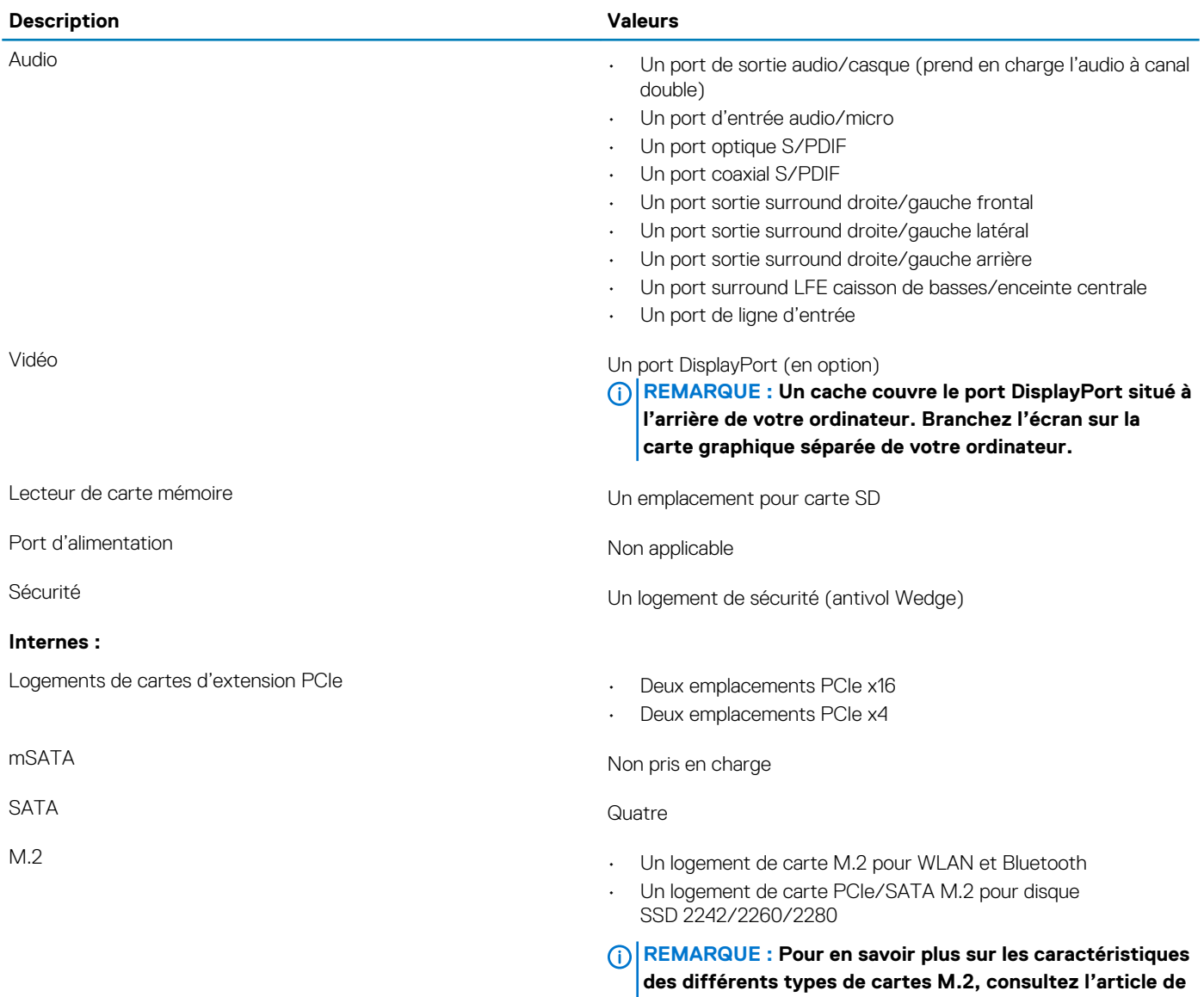

# **Communications**

## **Ethernet**

#### **Tableau 6. Caractéristiques Ethernet**

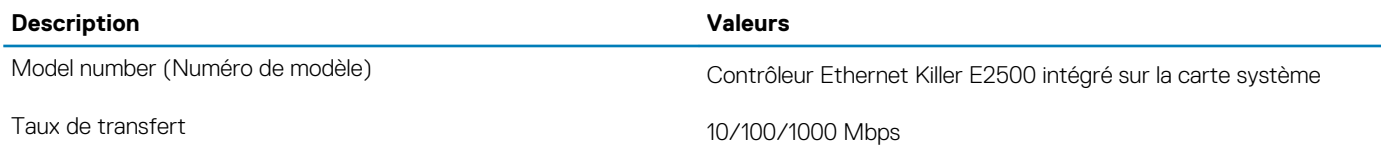

**la base de connaissances [SLN301626](http://www.dell.com/support/article/us/en/04/sln301626/how-to-distinguish-the-differences-between-m2-cards?lang=en).**

### <span id="page-15-0"></span>**Module sans fil**

#### **Tableau 7. Caractéristiques du module sans fil**

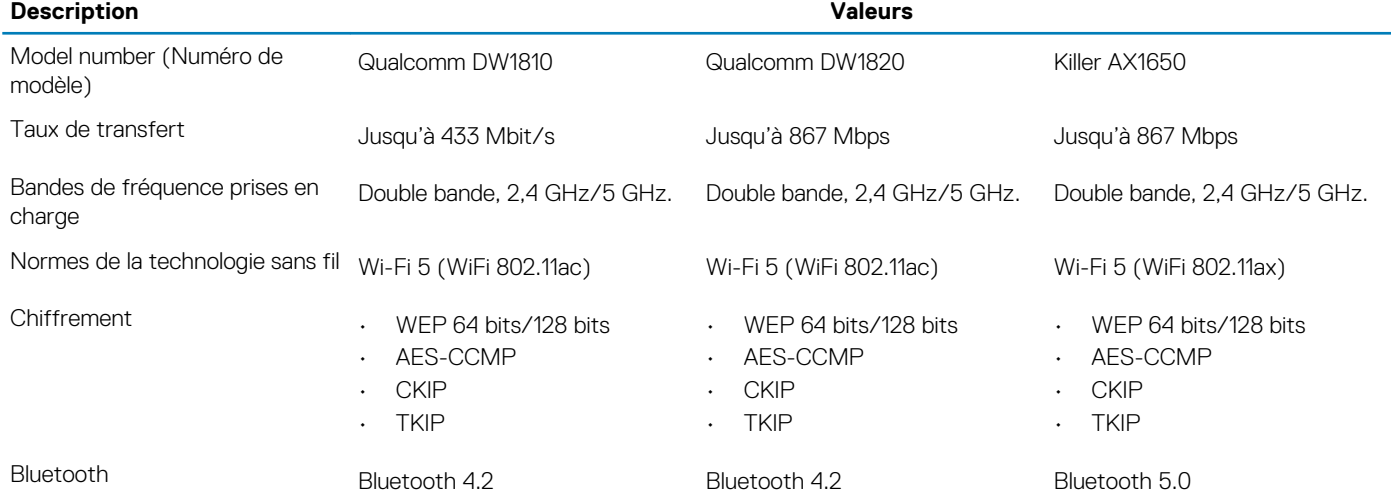

# **Vidéo**

#### **Tableau 8. Caractéristiques de la carte graphique séparée**

#### **Carte graphique discrète**

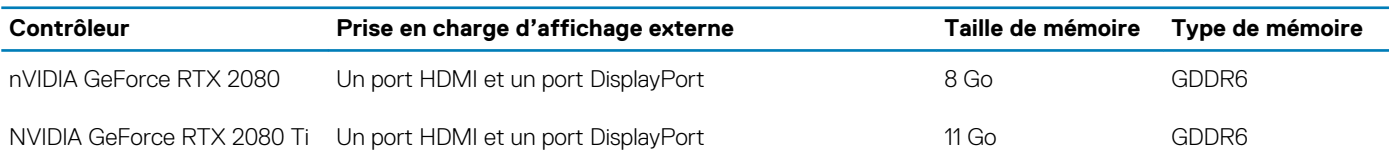

# **Audio**

#### **Tableau 9. Caractéristiques audio**

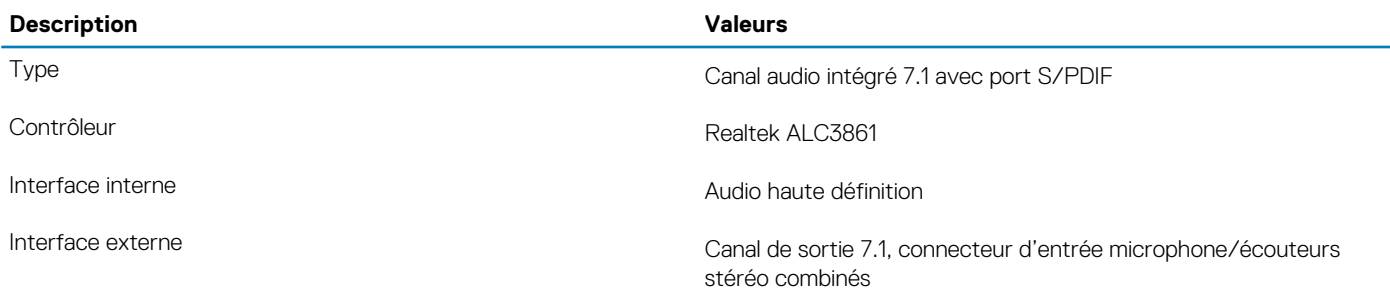

# **Stockage**

Votre ordinateur prend en charge une des configurations suivantes :

- Un SSD M.2 2242/2260/2280, un disque dur de 3,5 pouces et deux disques durs de 2,5 pouces
- Un disque U. 2 et deux disques durs de 2,5 pouces
- Un disque dur 3,5 pouces et deux disques durs 2,5 pouces

**REMARQUE : Le lecteur principal de votre ordinateur varie en fonction de la configuration du stockage.**

#### <span id="page-16-0"></span>**Tableau 10. Caractéristiques du stockage**

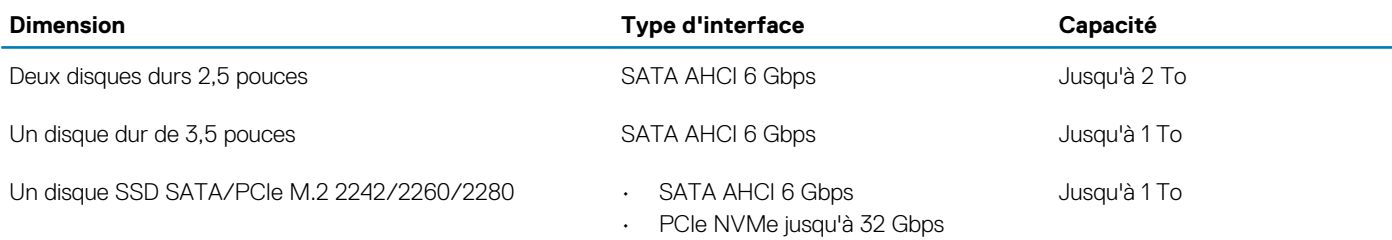

# **Valeurs nominales d'alimentation**

#### **Tableau 11. Caractéristiques d'alimentation**

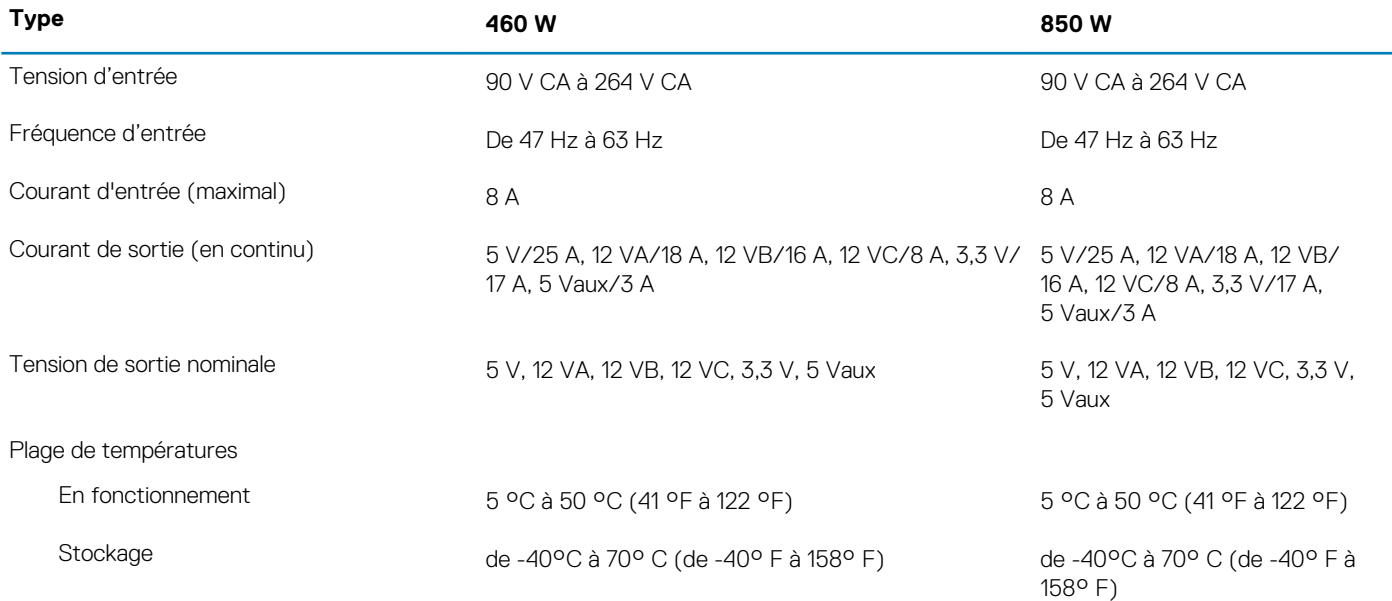

# **Environnement de l'ordinateur**

**Niveau de contaminants atmosphériques :** G1 selon la norme ISA-S71.04-1985

#### **Tableau 12. Environnement de l'ordinateur**

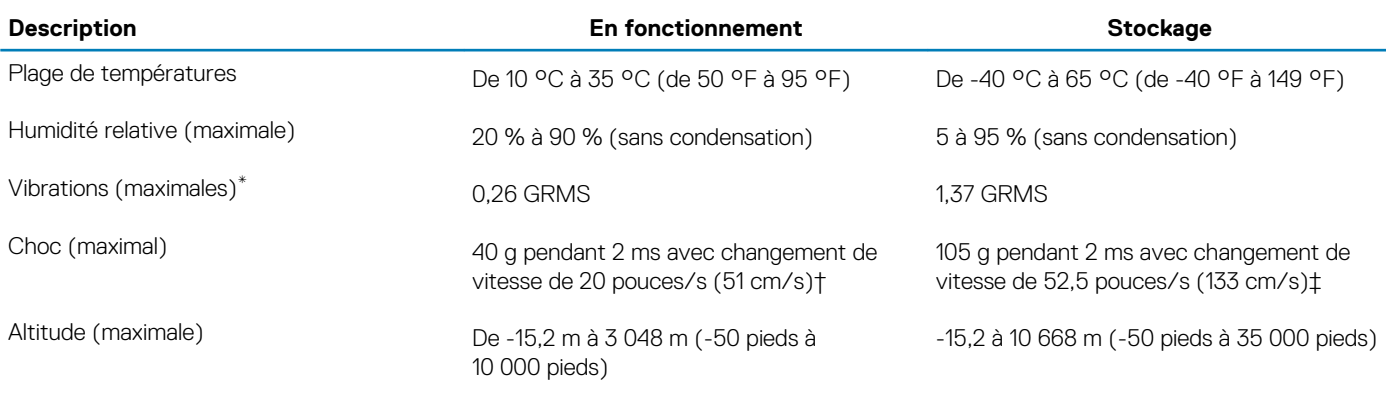

\* Mesurées à l'aide d'un spectre de vibrations aléatoire simulant l'environnement utilisateur.

† Mesurées en utilisant une impulsion semi-sinusoïdale de 2 ms lorsque le disque dur est en cours d'utilisation.

# **Alienware Command Center**

<span id="page-17-0"></span>Alienware Command Center (AWCC) offre une interface unique pour personnaliser et améliorer l'expérience de gaming. Le tableau de bord AWCC affiche les derniers jeux joués ou ajoutés et fournit des informations spécifiques au jeu, des thèmes, des profils et l'accès aux paramètres de l'ordinateur. Vous pouvez accéder rapidement aux paramètres tels que les profils et thèmes spécifiques au jeu, l'éclairage, les macros et l'audio qui sont d'une importance cruciale dans l'expérience de gaming.

AWCC prend en charge également AlienFX 2.0 . AlienFX vous permet de créer, d'assigner et de partager des cartes d'éclairage spécifiques au jeu pour améliorer l'expérience de gaming. Elle permet également de créer vos propres effets lumineux personnels et de les appliquer à l'ordinateur ou aux périphériques qui y sont connectés. AWCC intègre des Commandes Périphériques pour assurer une expérience unifiée et la possibilité de lier ces paramètres à votre ordinateur ou votre jeu.

AWCC offre les options suivantes :

- FX : créer et gérer les zones AlienFX.
- Fusion : comprend la possibilité d'ajuster les fonctionnalités des gestions de l'alimentation, du son et de la température spécifiques au jeu.
- Gestion des périphériques : permet aux périphériques d'apparaître et d'être gérés dans le Centre de commande Alienware. Prend en charge les principaux paramètres périphériques et s'associe à d'autres fonctions telles que les profils, les macros, AlienFX et la bibliothèque de jeux.

AWCC prend également en charge la gestion du son, les contrôles de la température, le CPU, le GPU et le contrôle de la mémoire (RAM). Pour plus d'informations sur AWCC, reportez-vous à *l'assistance en ligne pour le Centre de commande Alienware.*

# <span id="page-18-0"></span>**Obtenir de l'aide et contacter Alienware**

# **Ressources d'aide en libre-service**

Vous pouvez obtenir des informations et de l'aide sur les produits et services Alienware en utilisant ces ressources en ligne et en libreservice :

#### **Tableau 13. Produits et ressources en ligne et en libre-service Alienware**

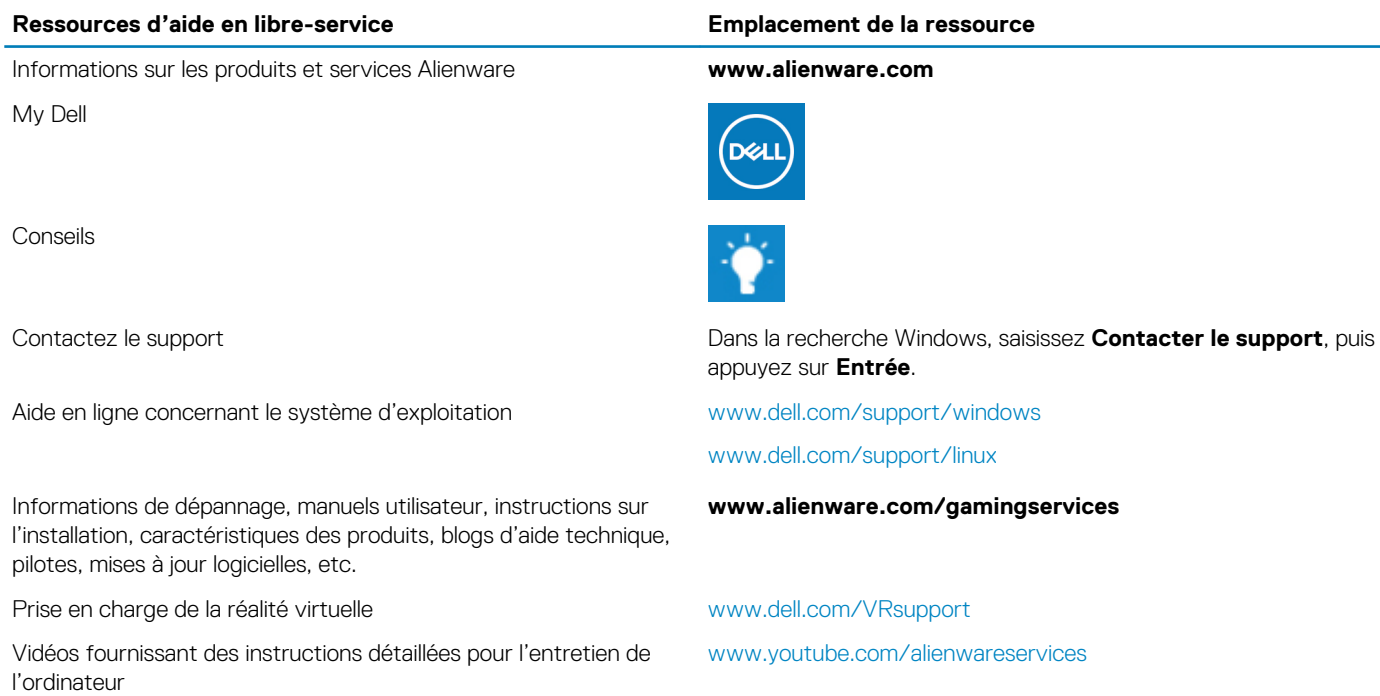

## **Contacter Alienware**

Pour contacter Alienware pour des questions commerciales, de support technique ou de service à la clientèle, rendez-vous sur **www.alienware.com**.

- **REMARQUE : Les disponibilités variant selon le pays ou la région et selon le produit, certains services peuvent être**   $\Omega$ **indisponibles dans votre pays ou région.**
- **REMARQUE : Si vous ne disposez pas d'une connexion Internet, les informations de contact figurent sur la preuve d'achat, le bordereau d'expédition, la facture ou le catalogue des produits Dell.**